### UM CITI Program Account Registration Instructions

- 1. Go to<https://about.citiprogram.org/>
- 2. Click "Register." You may see one of two screens:

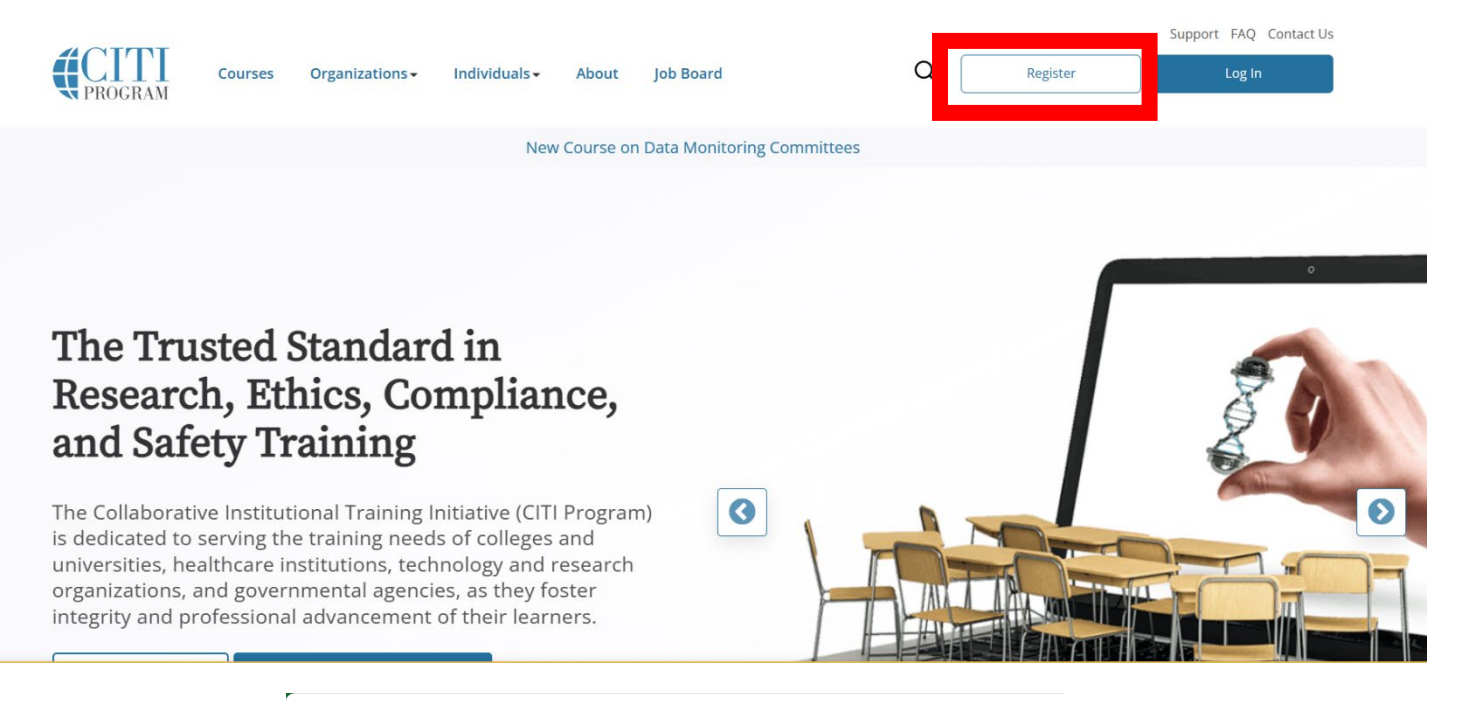

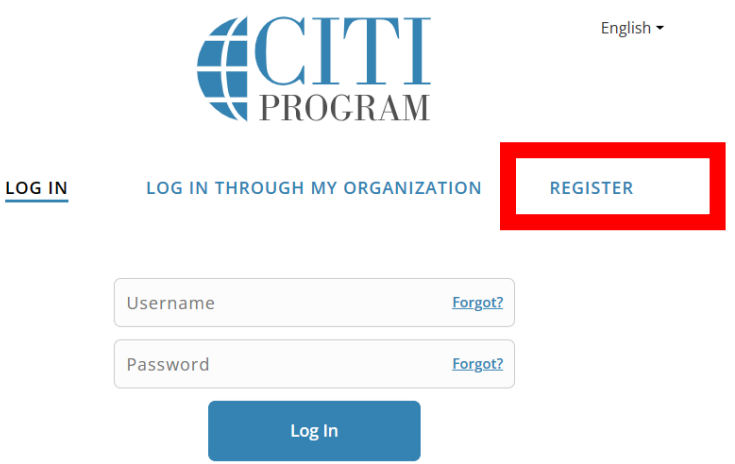

New to the CITI Program? Read the getting started guide or watch the getting started video.

Need Help? Support Center **Status Page** 

#### 3. Affiliate with the University of Mississippi-Oxford

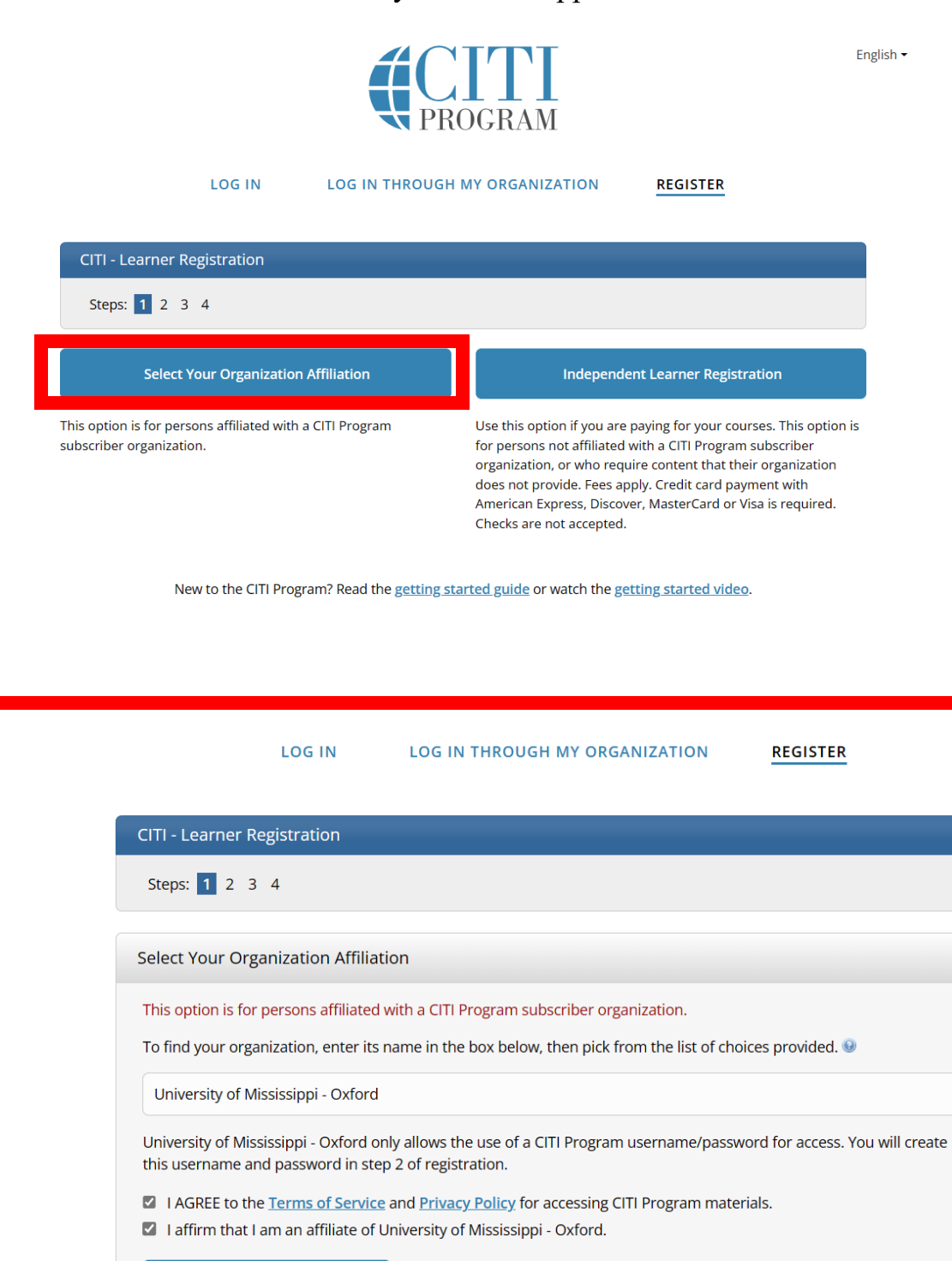

Create a CITI Program account

**Return to Options** 

New to the CITI Program? Read the getting started guide or watch the getting started video.

4. Fill out your information. Make sure to use your UM email address!

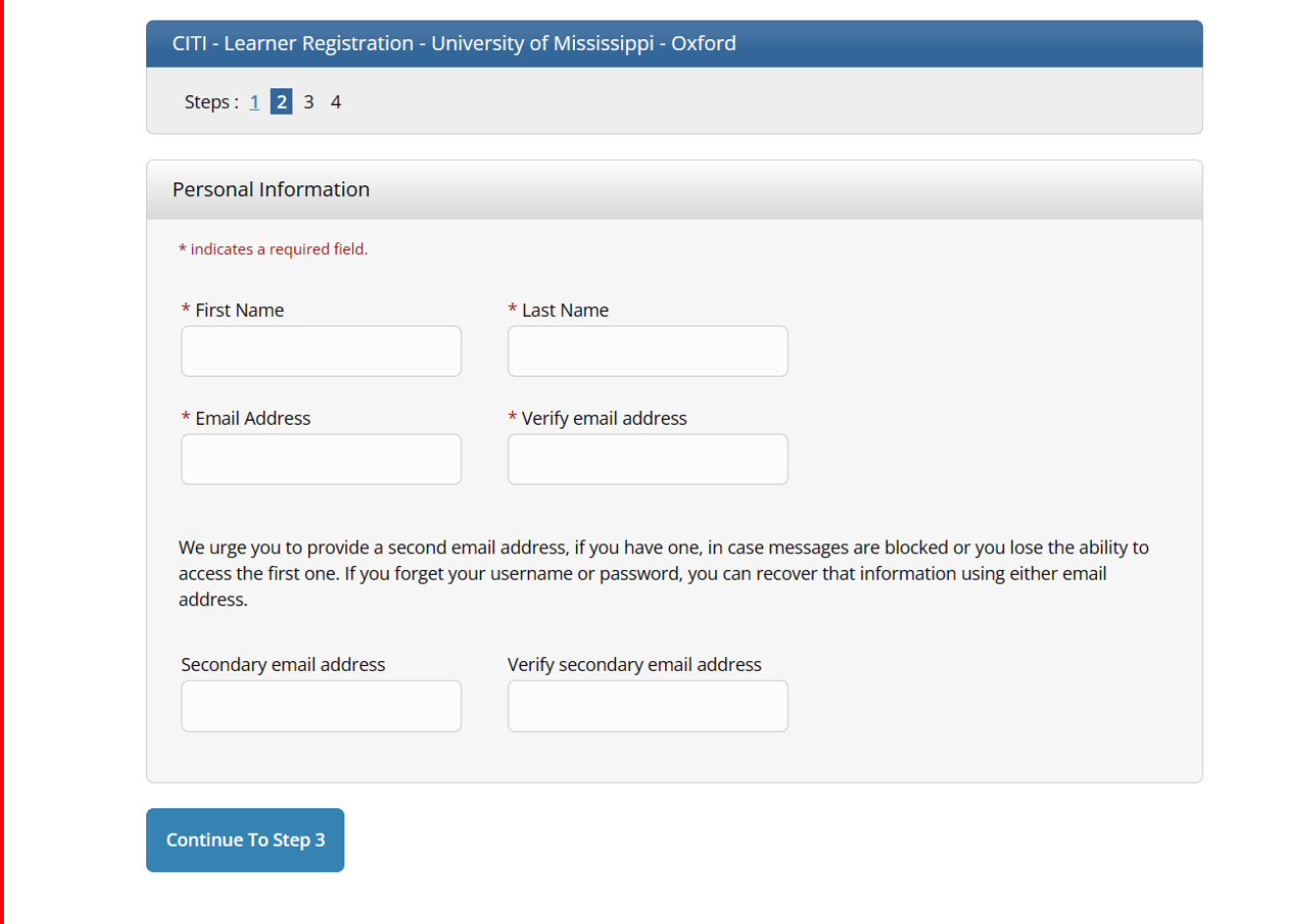

# 5. Create a Username and Password

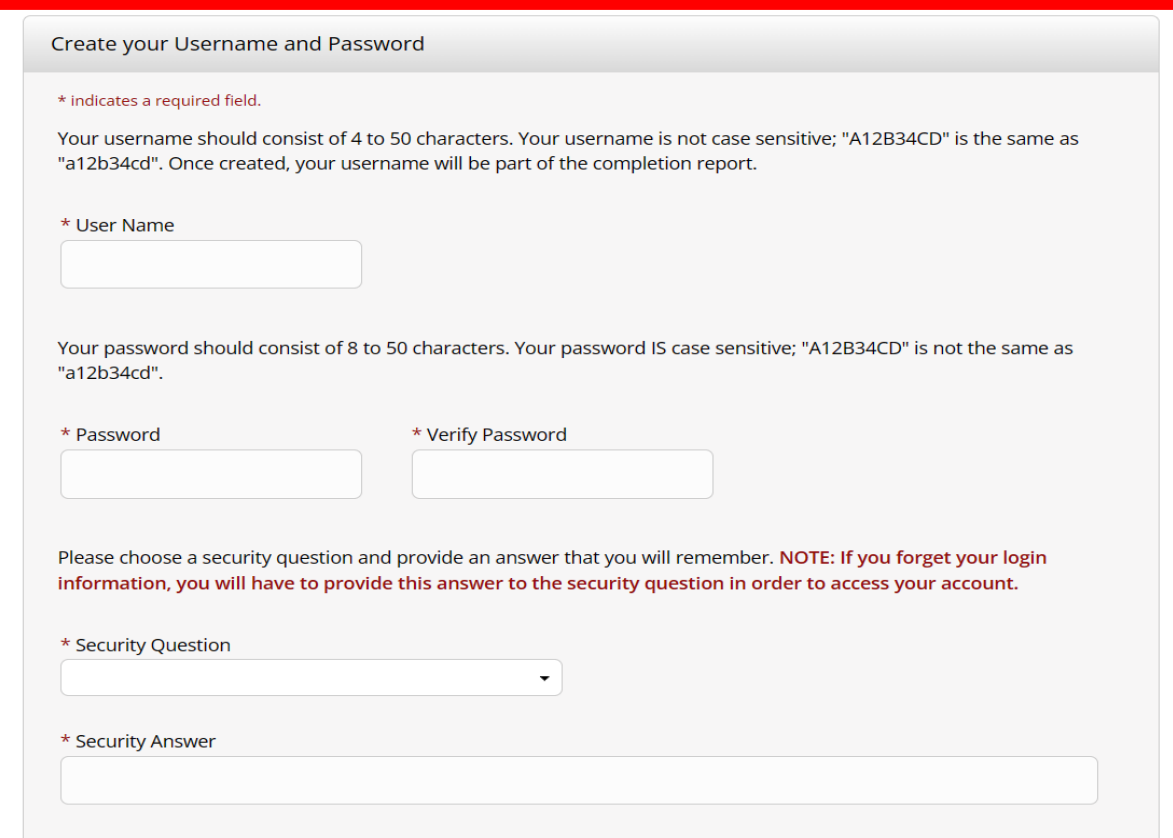

# 6. Finalize Registration

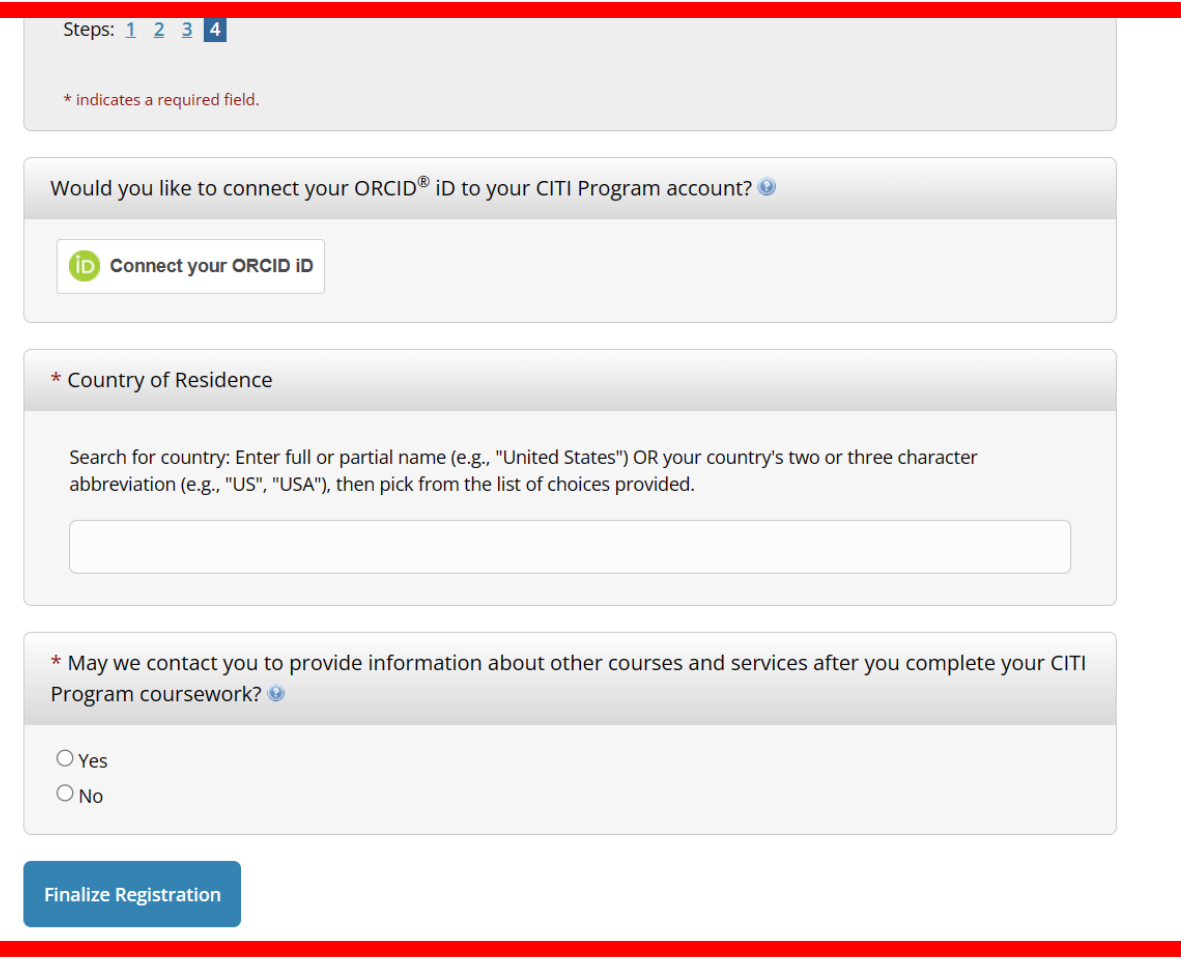

7. Fill out your UM information to the best of your ability.

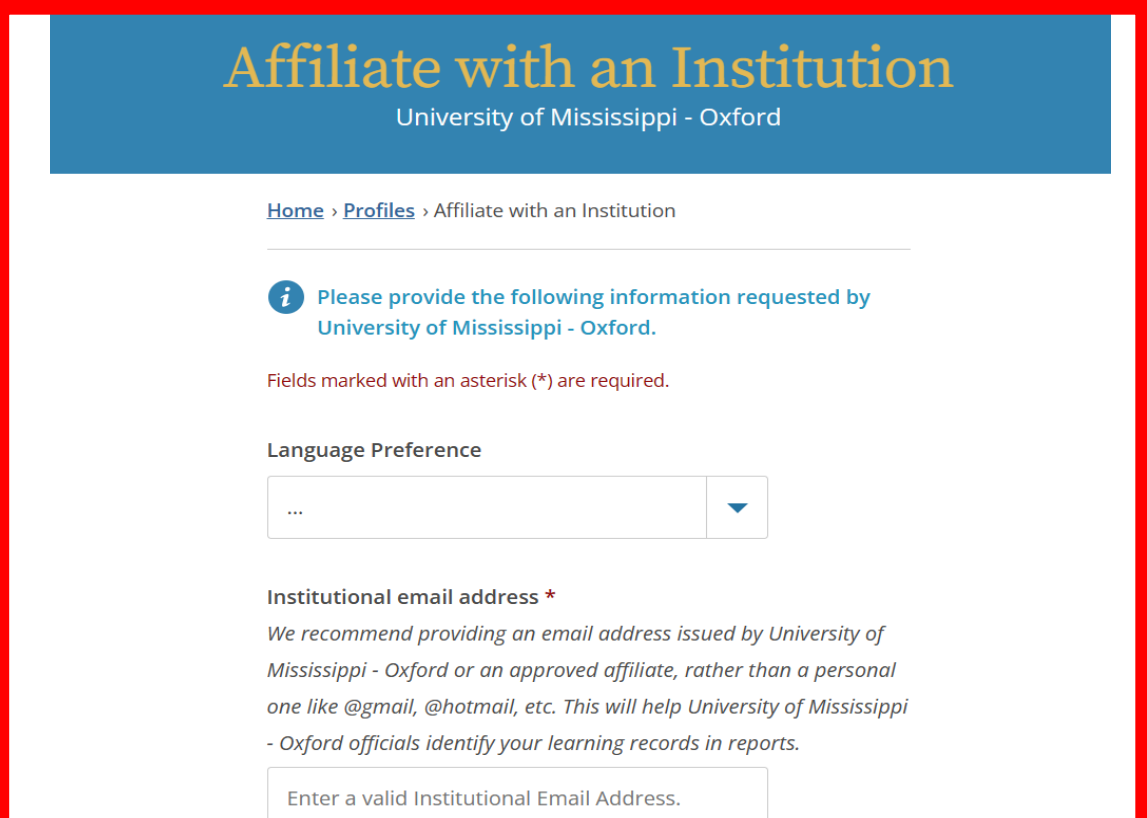

### 8. Select the required course training.

Select the course most appropriate to your research activities.

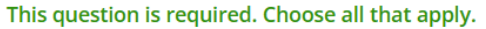

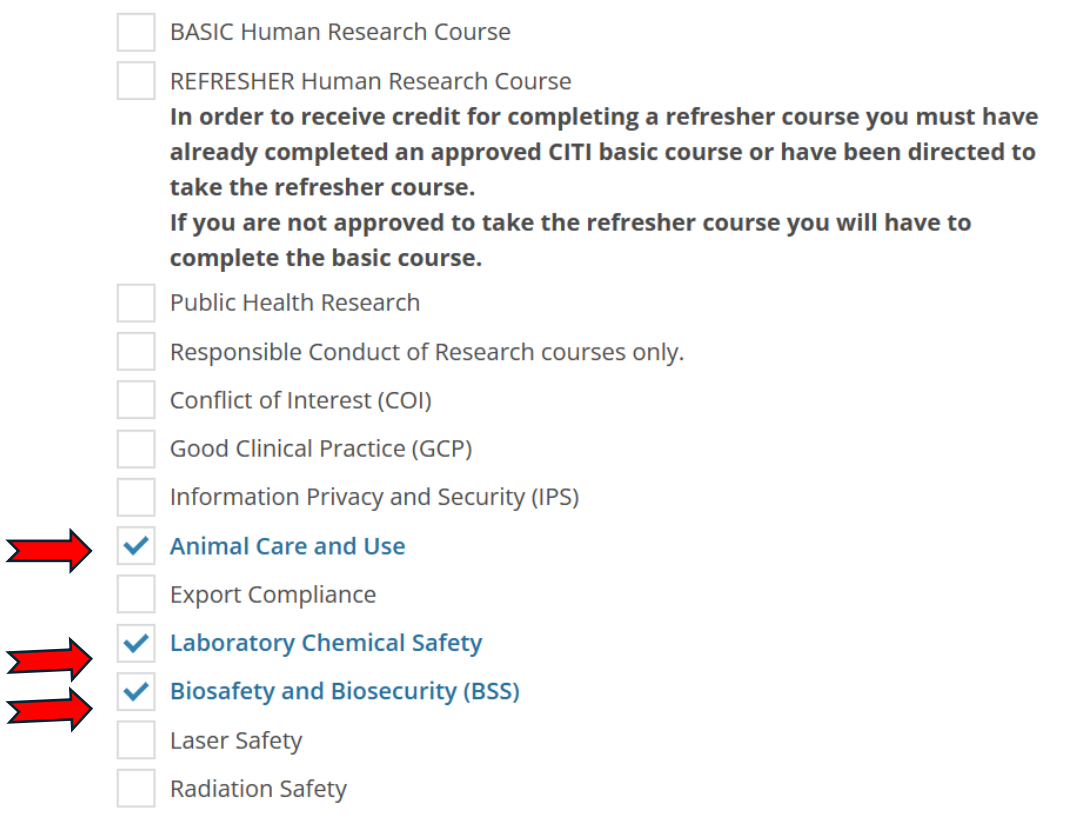

## 9. Select "Working with the IACUC." If you will be performing surgery, also select "Aseptic Surgery" and "Minimizing Paing and Distress."

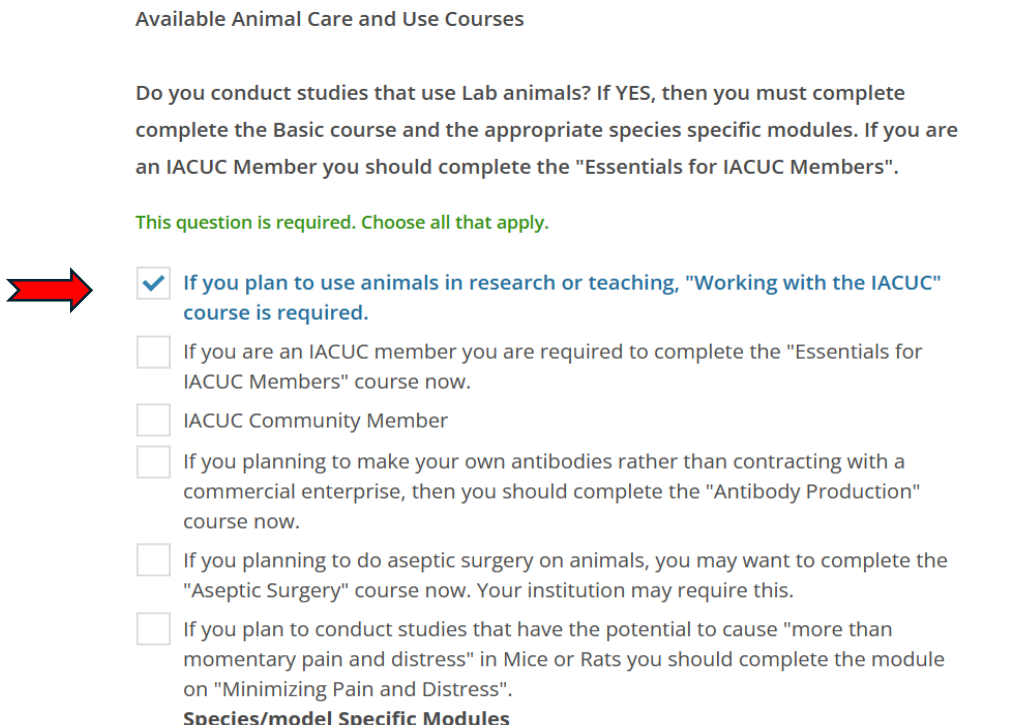

Choose the appropriate specific animal elective module(s) depending on your

### 10. Select the species that will be used for your study.

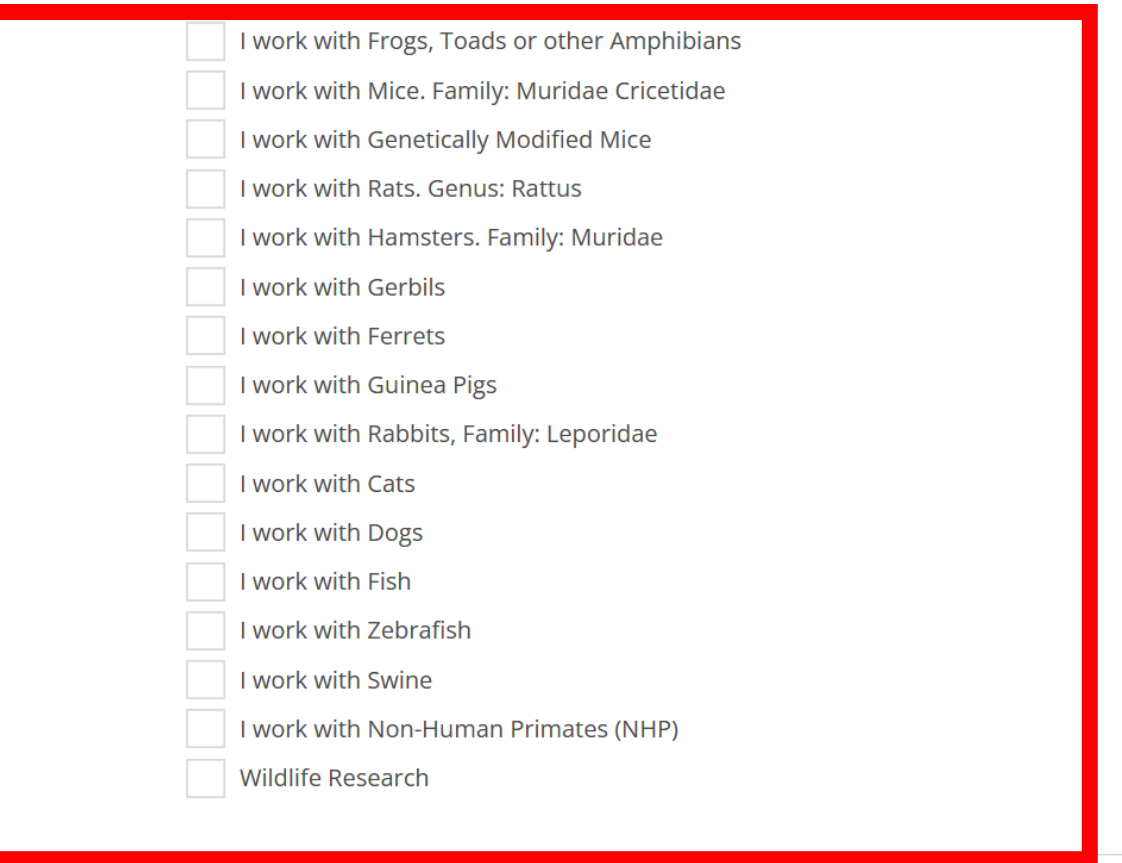

11.Select "Animal Biosafety." After completing this page, you should be routed to your course page. You are ready to begin training!

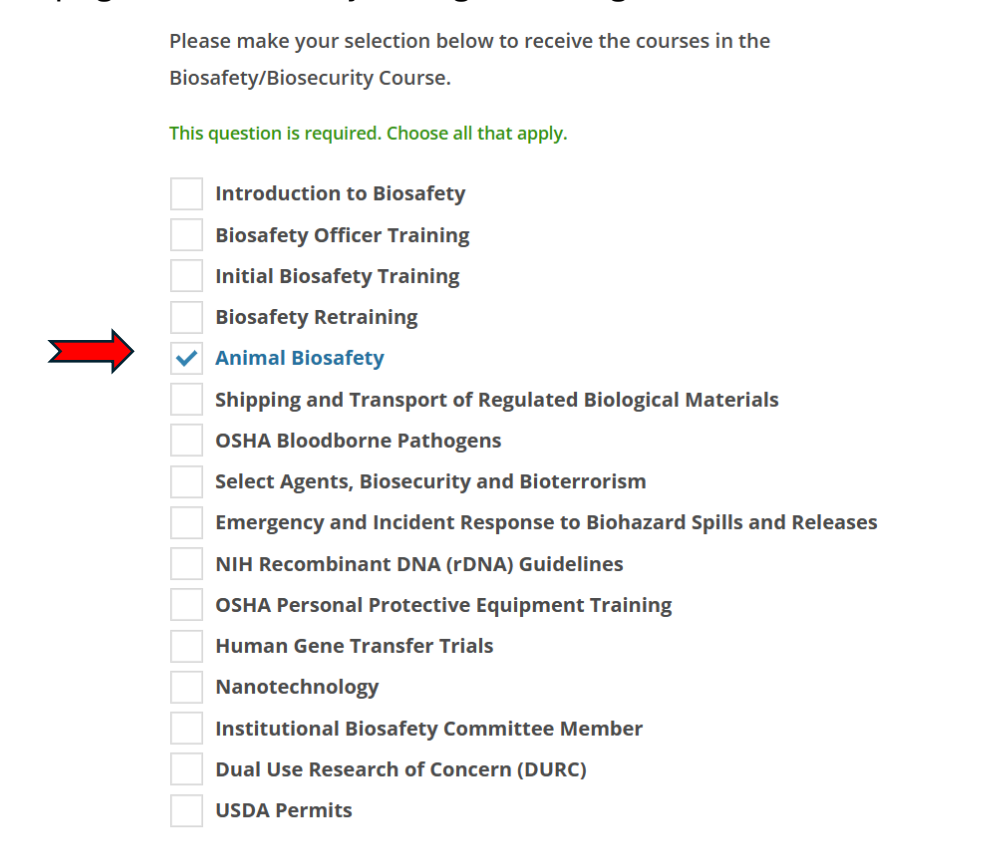